# УДК 004

ż

## **Исследование модуля теории игр в программе POM QM for Windows**

*Журавлёва Ульяна Сергеевна Приамурский государственный университет им. Шолом-Алейхема Студент*

#### *Баженов Руслан Иванович*

*Приамурский государственный университет им. Шолом-Алейхема к.п.н., доцент, зав. кафедрой информационных систем, математики и методик обучения*

### **Аннотация**

В статье рассматривается решение игры двух игроков с помощью модуля Game Theory в программе POM QM for Windows. **Ключевые слова:** POM QM for Windows, Game Theory, стратегия, матрица.

## **Research of the Game theory module in the POM QM for Windows program**

*Zhuravleva Ul'jana Sergeevna Sholom-Aleichem Priamursky State University student*

*Bazhenov Ruslan Ivanovich Sholom-Aleichem Priamursky State University Candidate of pedagogical sciences, associate professor, Head of the Department of Information Systems, Mathematics and teaching methods*

## **Abstract**

In article the decision of a game of two players by means of the Game Theory module in the POM QM for Windows program is considered. **Keywords:** POM QM for Windows, Game Theory, strategy, matrix.

Проблема выполнения различных вычислений была актуальна во все времена. По мере развития общественно-экономических отношений усложнялись поставленные задачи, которые для своего решения требовали разработки новых методов вычислений. На смену простейшим арифметическим и геометрическим вычислениям пришли алгебраические и тригонометрические вычисления. Для решения каждой из поставленных задач разрабатываются математические модели, анализируя которые удается найти наилучшее решение поставленной задачи. Одной из таких моделей является игровая модель и поиск стратегий поведений в условиях полной или частичной неопределенности. В очень редких (исключительных) случаях для игровых моделей можно определить количественную оценку или указать

оптимальное решение. В игровых моделях не ставится задача найти какое-то числовое решение, а требуется лишь или очертить область возможных решений, или предоставить некоторые дополнительные сведения о возможном развитии событий и рекомендовать правила поведения. Для решения таких задач был придуман модуль "Теория игр" в программе POM QM for Windows.

Исследованиями в данной теме занимались многие авторы.

Например, Н.Ю. Прохорова описала решение задач линейного программирования в системе POMWIN.[1]. А.Ж.Абденов, Р.Н.Заркумова рассмотрели выбор средства защиты с помощью методов теории игр [2]. А.Н.Трубников оценил эффективность системы защиты информации от несанкционированного доступа [3]. Н.Ю.Прохорова и Р.И.Баженов с помощью программной системы POMWIN в своей работе произвели расчет продолжительности проекта [4]. Л.А. Скотникова показала в своей работе применение матричных игр с природой [5]. Применение теории игр при выборе оптимальных решений в системе менеджмента показала Ю.А. Абакумова [6]. Решение задач конфликтных ситуаций при помощи теории игр объяснил О.А. Горн [7] О том, что такое теория игр, где она используется в своей работе Введение в теорию игр объяснил И.С. Фролов [8].

В программе POM QM for Windows была решена задача двух игроков «Администратор-Хакер» с помощью модуля «Game Theory».

Проанализируем условия задачи. Мы имеем двух игроков «Администратор-Хакер». У Администратора существует две стратегии: O – усердно следить за безопасностью КС, X - не принимать мер по безопасности. Хакер тоже имеет две стратегии: B - осуществлять взлом, X не осуществлять взлом.( табл.1)

| Хакер |             |   |
|-------|-------------|---|
| Админ |             |   |
|       |             | - |
|       | –<br>$\sim$ |   |

Таблица 1 – Матрица стратегий игроков.

Ход игры: все игроки делают свой выбор до начала игры, ни один из игроков не знает, какой выбор сделал другой игрок.

Приступим к реализации задачи в программе POM QM for Windows.

Для начала запустим программу POM QM for Windows. Графический пользовательский интерфейс данной программы стандартен для Widnows. Любой человек, работавший с таблицами, текстовыми редакторами или программами подготовки презентаций, без проблем сможет пользоваться данной программой. Еѐ стандартный интерфейс включает в себя стандартное меню, панель инструментов, статусные строки, а также файлы справки для программ Windows (рис. 1).

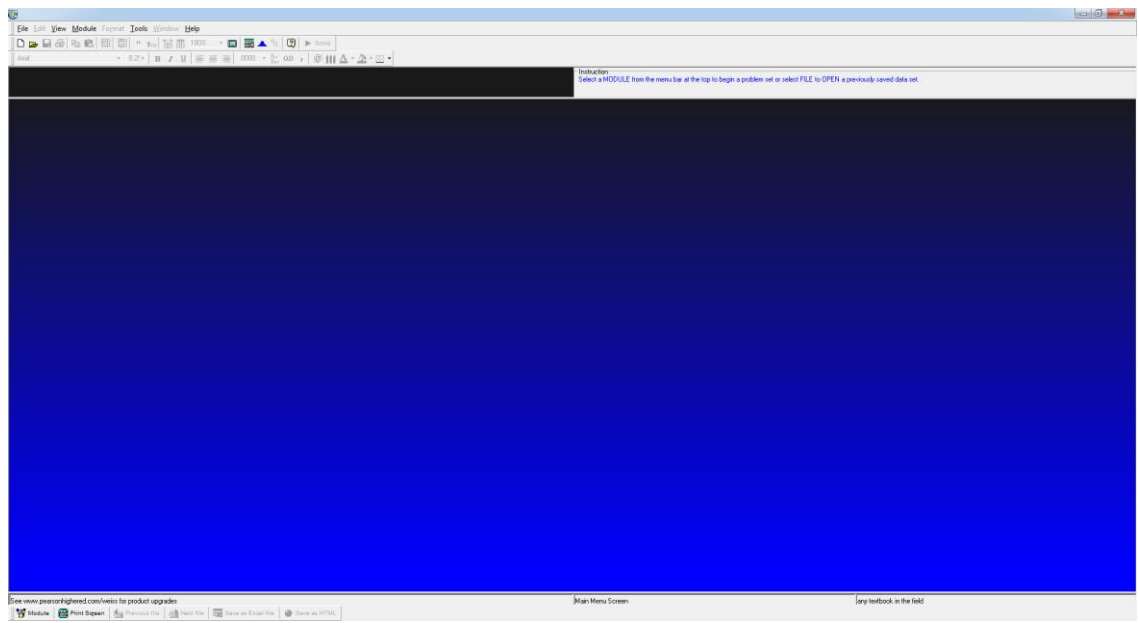

Рисунок 1. Интерфейс программы POM QM for Windows

Следующий шаг - выбор модуля «Game Theory» c помощью которого будут происходить вычисления. В поле следует нажать на вкладку Module и выбрать модуль «Game Theory» (рис. 2).

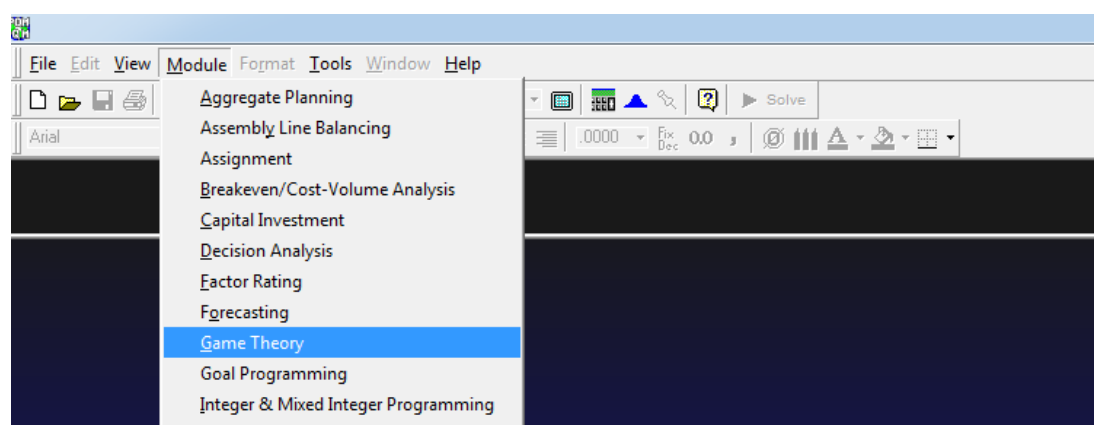

Рисунок 2. Выбор модуля «Game Theory»

# Далее создаем новый проект (рис. 3).

| Ċ۳ |                |                                                |                          |  |        |            |                |      |                                                         |                    |  |  |
|----|----------------|------------------------------------------------|--------------------------|--|--------|------------|----------------|------|---------------------------------------------------------|--------------------|--|--|
|    |                | File Edit View Module Format Tools Window Help |                          |  |        |            |                |      |                                                         |                    |  |  |
|    |                | $\boxed{\phantom{1}}$ New                      |                          |  |        | $Ctrl + N$ | $\blacksquare$ |      | $\blacksquare$ $\blacktriangle$ $\mathbb{Q}$ $\vert$    | <b>D</b> Solve     |  |  |
|    |                | Open                                           |                          |  |        | $Ctrl + O$ | 三<br>亖         | .00. | $\tau$ $\frac{F_{\text{IX}}}{D_{\text{CC}}}$ 0.0 $\tau$ | <u>∆ , ③</u> , ⊞ , |  |  |
|    |                | <sup>⇒</sup> ⊆lose                             |                          |  |        |            |                |      |                                                         |                    |  |  |
|    |                | $\Box$ Save                                    |                          |  |        | $Ctrl + S$ |                |      |                                                         |                    |  |  |
|    |                | Save As                                        |                          |  |        |            |                |      |                                                         |                    |  |  |
| G. | $\overline{a}$ | Save as Excel file                             |                          |  |        |            |                |      |                                                         |                    |  |  |
|    |                |                                                | $\overline{\phantom{a}}$ |  | $\sim$ |            |                |      |                                                         |                    |  |  |

Рисунок 3. Создание нового проекта

В появившемся окне указываем количество стратегий ( в нашем случае их по две у каждого игрока) затем нажимает ОК. (рис. 4).

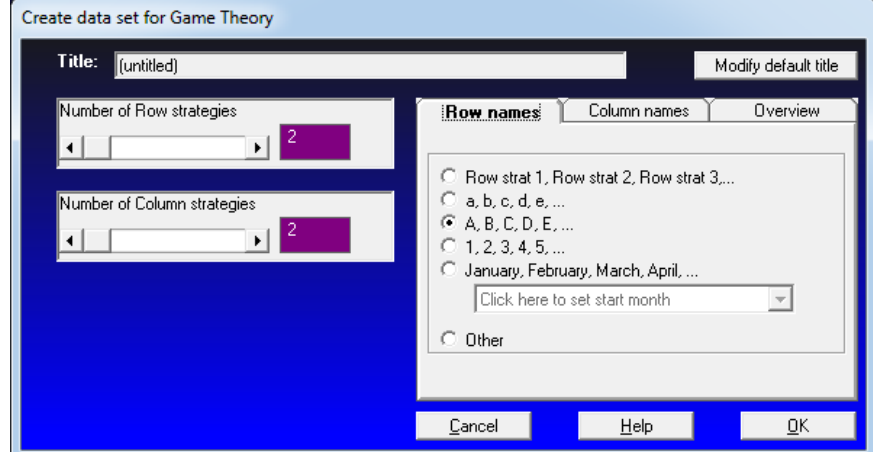

Рисунок 4. Установление параметров

Теперь заполняем матрицу стратегий (рис. 5) и нажимаем Solve для получения решения (рис. 6).

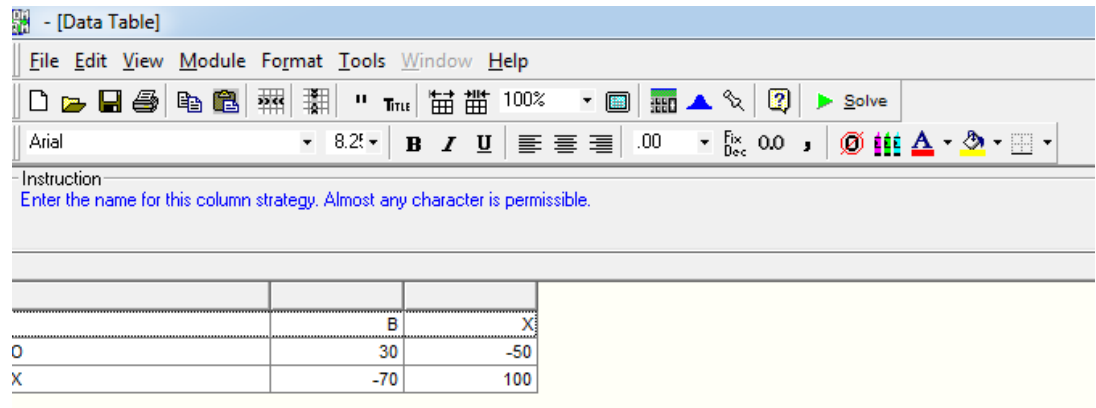

Рисунок 5. Заполнение матрицы

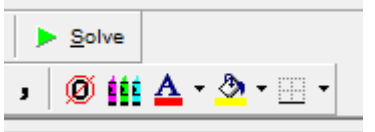

Рисунок 6. Запуск расчета

Результат решения матрицы стратегий показывает что, для Администратора должна играть первая стратегия на 68%, а вторая стратегия на 32% , а для Хакера должна играть первая стратегия на 60%, а вторая на 40%. Если игроки будут следовать этим стратегиям, то ожидаемая ценность игры равна -2. (рис. 7)

| Game Theory Results    |     |     |                |
|------------------------|-----|-----|----------------|
|                        |     |     |                |
|                        |     |     | <b>Row Mix</b> |
|                        |     |     |                |
|                        | 30  | -50 |                |
| х                      | -70 | 100 | 32             |
| Column Mix--->         |     |     |                |
|                        |     |     |                |
| Value of game (to row) |     |     |                |

Рисунок 7. Результат решения матрицы стратегий

Исследуя игры мы обычно начинаем искать максимин и минимакс. Чтобы найти максимин для игрока «Администратор» исследуют каждый ряд и находят худший (минимальный) результат. Они появляются в колонке «Row minimum» как -50, -70 в приведенной ниже таблице. Тогда найдем лучший из этих вариантов это -50, он и является максимумом минимумов или максимин.

Для того чтобы найти минимакс для игрока «Хакер» исследуется каждая колонка и находятся лучшие результаты. Они записываются в колонку «Column Maximum» и равняются 30,100. Минимакс – минимальный результат из них это 30. Ценность игры между максимином и минимаксом равна -2, она является ценностью игры между -50 и 30. (рис. 8).

| Maximin/Minimax                     |       |       |                       |         |
|-------------------------------------|-------|-------|-----------------------|---------|
|                                     |       |       |                       |         |
|                                     | B     |       | <b>Row</b><br>Minimum | Maximin |
| n                                   | 30    | $-50$ | $-50$                 | -50     |
| х                                   | $-70$ | 100   | $-70$                 |         |
| Column Maximum                      | 30    | 100   |                       |         |
| Minimax                             | 30    |       |                       |         |
| $-50 \le y \le \text{value} \le 30$ |       |       |                       |         |

Рисунок 8. Исследование максимина и минимакса

Исследуем вариант, что один из игроков решил выбрать чистую стратегию. Игрок «Хакер» играет оптимальными смешанными стратегиями, а игрок «Администратор» всегда играет либо первой стратегией либо второй стратегией, тогда ценность тогда ценность стратегий будет равна -2, так как и ценность игры равна -2.( рис. 9)

|                        |        | Col mix 1 * cell   Col mix 2 * cell | Expected   |
|------------------------|--------|-------------------------------------|------------|
|                        | payoff | payoff                              | Value (row |
| Column's Optimal Mix   |        |                                     |            |
| Ω                      | 18     | $-20$                               |            |
| X                      | 42     | 40                                  |            |
| Value of game (to row) |        |                                     |            |

Рисунок 9. Применение оптимальной стратегии

Точно так же для игрока «Администратор», когда он играет оптимальными смешанными стратегиями, а игрок «Хакер» первой или второй стратегией. (рис. 10)

| $\Diamond$ Column's Expected Values |                    |         |      |  |
|-------------------------------------|--------------------|---------|------|--|
|                                     |                    |         |      |  |
|                                     | Optimal Row<br>Mix | B       |      |  |
| Row 1 mix * cell payoff             | 68                 | 20.4    | -34  |  |
| Row 2 mix * cell payoff             | .32                | $-22.4$ | 32   |  |
| Expected Value (Col sum)            |                    | -2      | $-2$ |  |
|                                     |                    |         |      |  |
| Value of game (to row)              | $-2$               |         |      |  |

Рисунок 10. Применение оптимальной стратегии

График показывает, что для игрока «Администратор» оптимальной стратегией является первая стратегия при которой, Администратор – усердно защищает систему. (рис. 11)

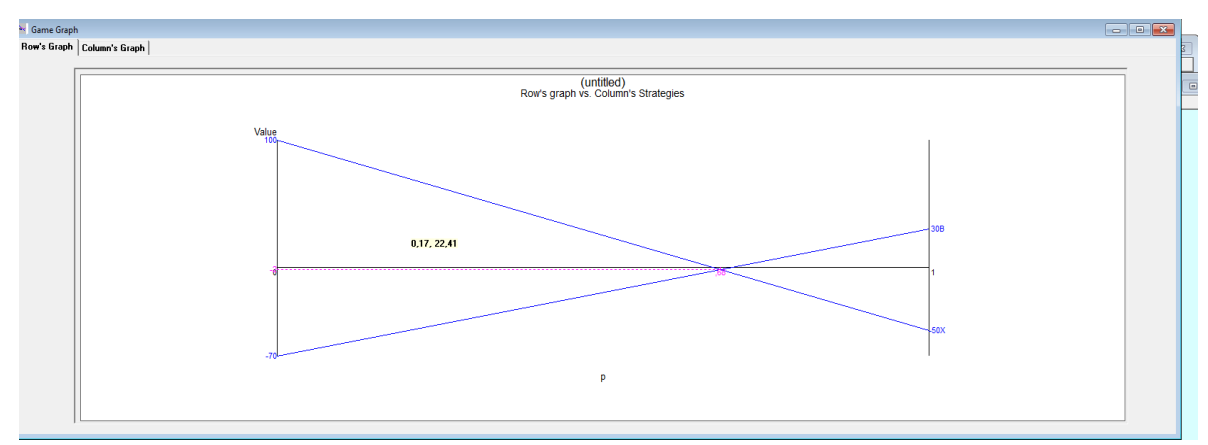

Рисунок 11. График оптимальной стратегии игрока «Администратора»

Следующий график показывает, что для игрока «Хакер» оптимальной стратегией является первая стратегия при которой, «Хакер» – атакует незащищенную систему (рис. 12)

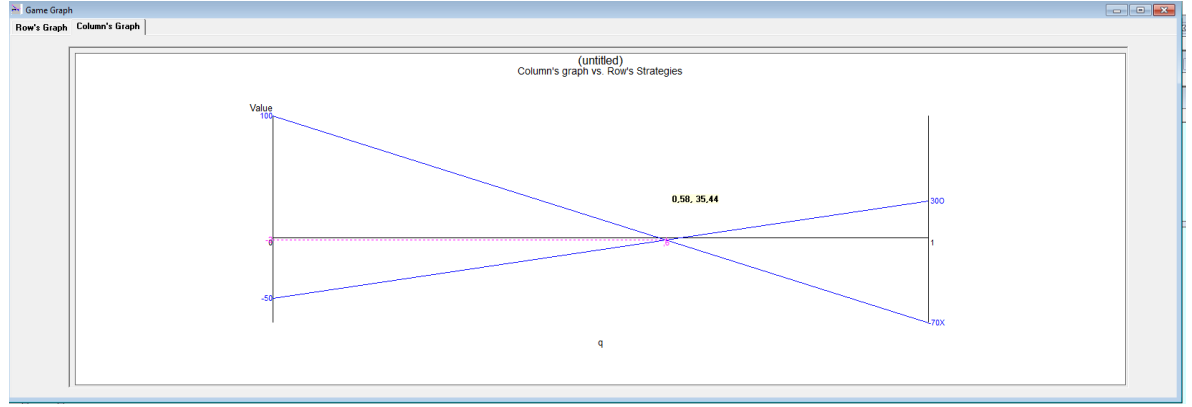

Рисунок 13. График оптимальной стратегии игрока «Хакер»

Таким образом, можно сделать вывод, при усердной защите системы «Администратор» понесет меньшие потери от взлома «Хакером» компьютерной системы.

## **Библиографический список**

- 1. Прохорова Н.Ю., Эйрих Н.В. Решение задач линейного программирования в системе POMWIN // Постулат. 2016. №5. С. 2.
- 2. Абденов А.Ж., Заркумова Р.Н. Выбор средства защиты с помощью методов теории игр // Вопросы защиты информации. 2010. №2. С. 26-31.
- 3. Трубников А.Н. Оценка эффективности систем защиты от НСД // Информационное противодействие угрозам терроризма. 2005. №5. С. 48- 50.
- 4. Прохорова Н.Ю., Баженов Р.И Расчет продолжительности проекта с помощью программной системы POMWIN // Постулат. 2016. №12(14). С. 53.
- 5. Скотникова Л.А Матричные игры с природой // Научные исследования и разработки молодых ученых. 2016. №10. С. 156-161.
- 6. Абакумова Ю.А. Применение теории игр при выборе оптимальных решений в системе менеджмента // Экономический вестник ярославского университета. 2014. №31. С. 58-62.
- 7. Горн О.А. Решение задач конфликтных ситуаций при помощи теории игр // Россия молодая. 2014. С. 473.
- 8. Фролов И.С. Введение в теорию игр. Простейшие комбинаторные игры // Математическое образование. 2012. №3. С. 38-52.